# **JA-80X dialer głosowy**

## *Instrukcja instalacji*

Dialer JA-80X jest składnikiem serii JA-8X systemu Jablotron. Jest montowany wewnątrz obudowy centrali alarmowej. Pozwala na raportowanie głosowe alarmów, komunikacje ze SM (Stacją Monitorowania), zdalny dostęp za pomocą klawiatury telefonu. Może być wykorzystany jako dodatkowy komunikator z JA-80GSM (drugi tor transmisji). Dialer używa tylko połączenia tonowego.

#### **1. Instalacja**

- Dialer podłączamy do wejścia cyfrowego na płycie głównej centrali alarmowej za pomocą cztero-liniowego przewodu RJ. Na dialerze użyj gniazdka podpisanego RS LINE. Obydwa gniazdka RS LINE mają równoległe podłączenie, dlatego mogą być użyte także do rozdzielenie wejścia cyfrowego centrali alarmowej.
- Podłącz dialer do linii telefonicznej za pomocą przewodu zawartego w zestawie. Użyj gniazdka podpisanego LINE na dialerze.
- Dodatkowe urządzenia telefoniczne (telefon, fax, modem itp.) należy podłączyć poprzez gniazdko podpisane TEL.
- Gdy centrala jest w normalnym trybie, linia telefoniczna i każde podłączone do niej urządzenie pracują normalnie.
- Dialer może być podłączony do obwodu telekomunikacyjnego typ TNV 1-3, a nie może być podłączony do podwójnej lub połączonej rozszerzonej linii.

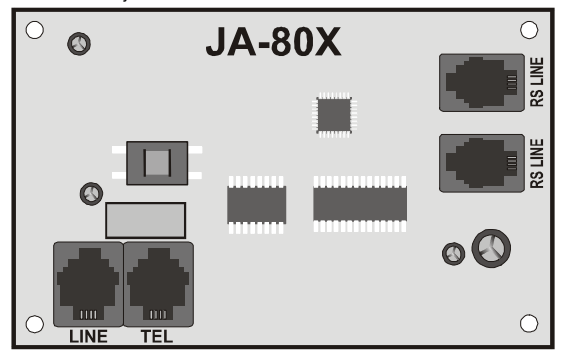

*Uwaga: Dialer musi być podłączony jako pierwsze urządzenie na linii telefonicznej (wejście line). Wszystkie inne urządzenia należy podłączyć do wyjścia dialera podpisanego TEL.* 

#### **2. Głosowe raportowanie alarmu**

W zależności od rodzaju zdarzenia, dialer jest zdolny do wysłania 5

- wyznaczonych raportów do 4 zaprogramowanych numerów telefonów. • Na rozbrojonej centrali wprowadź tryb serwisowy przez **wpisanie \*0 KS** (KS – kod serwisowy, **8080** ustawienie fabryczne) na klawiaturze systemowej.
- Wprowadź wymaganą sekwencję programowania. Każdą sekwencje można zakończyć przez wciśnięcie #.
- Przyjęcie kompletnej sekwencji potwierdzane jest przez sygnał dźwiękowy. Po wprowadzeniu wszystkich wymaganych sekwencji wyjdź **z trybu serwisowego przez wciśnięcie klawisza #.**
- W zależności od ustawień systemu, numery telefonów można też wprowadzić w trybie użytkownika(wejście do tego tryby, gdy centrala jest rozbrojona wprowadź **F0 Kod Master** – fabryczny 1234, wyjście wciśnij #).

## **2.1. Programowanie numerów telefonów dla raportowania głosowego**

Aby zaprogramować numery telefonów używanych w głosowym raportowaniu wprowadź:

#### **71Mxx... xx \*0**

gdzie:

**M** pozycja telefonu w pamięci M od 1 do 4

**xx...xx** wymagany numer telefonu (max. 16 znaków)

**Przykład: Wprowadzając** 712 483 123 456 \*0 zapisujemy numer 483 123 456 na pozycji 2 w pamięci M.

Dialer JA-80X 1 / 4 MKR51401

Aby wykasować numer z pamięci M wprowadź:

**71M\*0** 

gdzie:

## **M** pamięć od 1 do 4

Raporty głosowe zostaną wysłane do wprowadzonych numerów telefonów w kolejności, w jakiej zostały zapisane. Pojedynczy raport do poszczególnych numerów telefonów startuje po odebraniu połączenia. Następuję 6 sekundowy okres oczekiwania. Po tym okresie wiadomość głosowa Nr.1 zostaje odtworzona (identyfikator systemu alarmowego) poprzedzający każde raportowane zdarzenie. Dialer<br>powtarza wiadomość 4 razy, po czym rozłącza się. Normalnie<br>raportowanie głosowe nie zostanie przerwane dopóki wiadomości nie zostaną wysłane na wszystkie numery telefonów. Jednakże można<br>zatrzymać wysyłanie wiadomości poprzez skasowanie alarmu lub<br>wciśnięcie klawisza **#** na telefonie, na którym właśnie odbierana jest wiadomość.

Jeśli włączone jest raportowanie do SM jest ono wykonywane wcześniej niż raport głosowy.

*Uwaga: Nie programuj telefonów ratunkowych!* 

*Jako ustawienie fabryczne wszystkie numery telefonów są wykasowane.* 

## **2.2. Tylko alarm i napad na 2 nr telefonu**

Jest to opcja, dzięki której można ustawić raportowanie na drugi numer telefonu tylko informacji o alarmie włamaniowym i napadowym. Inne nie będą na ten numer wysyłane. Równocześnie gdy dialer zadzwoni na pierwszy numer, użytkownik tego numeru może zdecydować, czy komunikator ma dzwonić na kolejne, czy też przerwać powiadamianie wciskając # (np. gdy alarm jest fałszywy).

Aby zaprogramować funkcję wprowadź:

#### **792X gdzie:**

x=0 na **2** numer raportowane tylko włamanie i napad x=1 na **2** numer raportowane wszystkie zdarzenia

*Uwaga: Ustawienie to dotyczy tylko raportowania głosowego, nie wpływa na ustawienia do stacji monitorowania.* 

#### *Ustawienie fabryczne: 7921*

#### **2.3. Nagrywanie wiadomości głosowej**

Możesz nagrać wiadomość głosową z każdego telefonu używając wybierania tonowego DTMF. Najpierw zadzwoń na numer dialera telefonicznego Podczas połączenia wprowadź **72** na klawiaturze systemowej. Dialer odpowie poprzez wydanie krótkiego sygnału. Wciśnij klawisz od 0 do 8 na klawiaturze telefonu stosownie do akcji, jaką chcesz otrzymać:

- 0 Powtórz wszystkie wiadomości
- 1 Nagraj wiadomość Nr1, określa ona nazwę systemu, np. nazwisko lub ulica, w razie alarmu w słuchawce zawsze jako pierwsza będzie odgrywana ta wiadomość, a dopiero po niej informacja, jaki konkretnie jest alarm (włamaniowy, pożar, itp.).
- 2 Nagraj wiadomość Nr 2 (Włamanie)
- 3 Nagraj wiadomość Nr 3 (Pożar)
- 4 Nagraj wiadomość Nr 4 (Sabotaż)
- 5 Nagraj wiadomość Nr 5 (Napad)
- 6 Nagraj wiadomość Nr 6 (Błąd)
- 7 Nagraj wiadomość Nr 7 (Oasis informuje ) powitanie.
- 8 Nagraj wiadomość Nr 8 (Wprowadź twój kod dostępu)

Wciskając klawisz wywołujemy zegar z sygnalizacją dźwiękową. Usłyszymy 5 sygnałów, po których następuje nagrywanie – nagrywasz wiadomość przez mówienie do słuchawki telefonu. Długość wiadomości jest ograniczona do 5 sek. dla wiadomości nr 1 i 3 sek. dla pozostałych wiadomości.

Po nagraniu wiadomości zostanie ona odtworzona. Koniec wiadomości wskazuje podwójny sygnał dźwiękowy. Odtworzenie

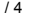

wszystkich wiadomości **(0)** można zatrzymać poprzez wciśnięcie **\***. Nagrywanie każdej wiadomości można zakończyć przez wciśniecie **#**  lub odłożenie słuchawki.

*Uwagi: Możesz zmienić nagrane wiadomości w każdej chwili używając powyższej procedury. Wiadomości są zapisywane w pamięci i nie zostaną wykasowane po zaniku zasilania.* 

*Możesz nagrywać lub zmieniać komunikaty w sposób zdalny. Jeżeli zadzwonisz do centrali systemu, na której załączona jest funkcja zdalnego dostępu, po podaniu kodu Twój telefon stanie się klawiaturą systemową. Wprowadź zdalnie centralę w tryb serwisowy, a następnie użyj komendy 72X (X – numer wiadomości).* 

#### **3. Raportowanie do SM**

Do komunikacji ze Stacją Monitorowania (SM) używany jest protokół Contact ID (CID). Jeśli ostatni numer jest ustawiony do raportowania na SM wtedy dialer próbuje wysłać raport o każdym zdarzeniu<br>wykrytym przez centralę alarmową (zależnie od wymagań SM).<br>Zdarzenia sąraportowane włakiej kolejności, w jakiej zostały wykryte.<br>Jeśli przesyłanie do SM1 zakończy powtarzany. Po 4 nieudanych próbach przesłania raportu dialer dzwoni na SM2 lub próbuje jeszcze raz wysłać raport na SM1 zależnie od tego czy wprowadzony jest numer dla drugiej SM. Przesłanie z sukcesem raportu powoduje zapisanie w pamięci centrali zdarzenia "Raport wysłany do SM". Raport nie wysłany powoduje zapisanie "Raport nie wysłany do SM".

*Uwaga: Protokół Contact ID zapewnia wysłanie wszystkich zdarzeń automatycznie. Schemat formatu danych jest przedstawiony w tabeli poniżej.* 

### **3.1. Numery telefonu SM**

Aby zaprogramować numery tel. dla SM wprowadź:

**75Mxx….x\*0** 

gdzie:

**M** index numeru tel. SM: 1=główny, 2=zapasowy

**xx..x** numer tel. SM (maks. 16 znaków)

Aby wykasować numer z pamięci M wprowadź: **75M\*0**

## **3.2. Numer ID instalacji (systemu alarmowego) dla użytku SM**

Numer ID instalacji, który jest wysyłany do SM z każdym raportem można zaprogramować przez:

# **76x..x\*0**

# gdzie:

**xx.x** ID instalacji po której można zidentyfikować twój lokal

Jeśli do utworzenia ID potrzebny jest kod hexadecymalny, użyj cyfr poprzedzonych przez "\*" dla znaków alfabetycznych: \*1 = A do \*6 = F. Przykład Sekwencja 7615\*1\*5\*0wprowadzi hexadecymalny ID **15AE**.

## **3.3. Filtrowanie raportowanych zdarzeń**

Raportowane zdarzenia mogą być filtrowane zależnie od ich typu. Aby włączyć/wyłączyć raportowanie zdarzeń z określonego typu (lub grupy typów) wprowadź::

## **73nx**

gdzie:

- **n** grupa typów zdarzeń 1 – Wszystkie zdarzenia
- 2 Zdarzenia alarmowe wzbudzenia
- 3 Odwołania alarmów
- 4– Włączenie/Wyłączenie(Uzbrojenie/Rozbrojenie)
- 5 Błędy
- 6 Zdarzenia użytkowe
- 7 –Regularne (okresowe) raporty
- **x** Włączony/Wyłączony atrybut
	- 1 Raportuj
	- 0 Nie raportuj

#### *Ustawienie fabryczne: 7311*

Dialer JA-80X 2 / 4 MKR51401

#### **3.4. Struktura raportu SM**

Raport do SM używający protokołu CID składa się: ID instalacji (identyfikator lokalu), kod zdarzenia, numer podsystemu i numer źródła (urządzenie lub kod).

**Tabela kodów raportu** 

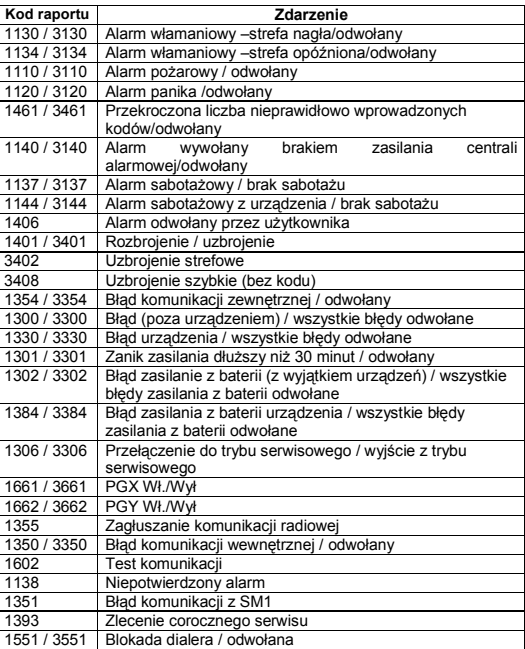

#### **Lista numerów źródeł**

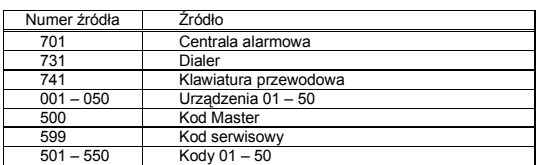

Podsystem: 01 we wszystkich raportach

W systemie podzielonym na strefy dla uzbrajania i rozbrajania: 02 = A, 03 = B

Dla podziału na partycje: 02 = A, 03 = AB

#### **3.5. Test komunikacji SM**

Do testu komunikacji wymagane jest załączenie raportów sprawdzania komunikacji (7). Aby przeprowadzić test wprowadź:

#### **74**

Po pozytywnym wykonaniu testu klawiatura wyświetli "**test ok**". Negatywny test komunikacji wyświetli "**test error**".

Test systemu (grupa nr 7) zostanie wysłany 24 godziny od ostatniego zdarzenia, jakie było raportowane.

## **3.6. Używanie kombinacji JA-80X i JA-80Y**

- Dialer JA-80X może być użyty razem z dialerem GSM JA-80Y.<br>Możesz skonfigurować JA-80X jako zapasowy tor do wysyłania<br>raportów. W tym przypadku każde raportowanie z JA-80Y,które nie<br>doszło do skutku jest przekazywane na r

Błędy raportowania GSM są wskazywane przez raport "No ARC report sent" zapisany w pamięci centrali alarmowej. *Uwagi:* 

- *praca JA-80X jako zapasowy wymaga zaprogramowania w JA-80Y instrukcji 081,*
- • *użyj dwóch komunikatorów tam gdzie występuje problem z siecią GSM lub w celu zwiększenia bezpieczeństwa.*
- Użyj wolnej przestrzeni, aby zainstalować JA-80X powyżej JA-80Y w centrali alarmowej.

Aby raportować z dwóch komunikatorów wprowadź:

#### **791x**

- gdzie:<br>x=0
	- **x=0** nie ma raportowania do SM z JA-80X
	- **x=1** JA-80X raportuje tylko po błędzie raportowania w GSM na SM1
	- **x=2** JA-80X raportuje tylko po błędzie raportowania w GSM na SM2
	- **x=3** JA-80X raportuje zawsze (to ustawienie wymaga zaprogramowania ID instalacji i przynajmniej jednego numeru telefonu)

**Ustawienie fabryczne** to 7910.

Po zapasowym raporcie JA-80X(gdy x = 1 lub 2), JA-80Y wykona raport zaraz jak tylko komunikacja GSM zostanie przywrócona.

*Uwaga: Jakość odbieranego sygnału za pomocą wewnętrznej anteny może być gorsza po zainstalowaniu dwóch dialerów. W takim przypadku użyj zewnętrznej anteny odpowiedniej dla systemu OASIS.* 

## *4.* **Sprawdzanie linii telefonicznej**

Załączenie tej funkcji powoduje, że dialer telefoniczny sprawdza zajętość linii telefonicznej. Jeżeli jest ona zajęta przez ponad 15 minut lub też uszkodzona na klawiaturze zostanie wyświetlony komunikat problem komunikacji wewnętrznej. Problem ten zostanie również zapisany w pamięci centrali. Aby załączyć funkcję wprowadź:

## **793X gdzie:**

 **X=0 - wyłączona X=1 - załączona** 

*Ustawienie fabryczne: 7930* 

## **5. Zdalny dostęp za pomocą linii telefonicznej**

Dialer JA-80X umożliwia sterowanie systemem zdalnie za pomocą linii telefonicznej przez czasowo autoryzowaną klawiaturę telefonu. Po<br>wybraniu połączenia, dialer czeka zaprogramowaną ilość dzwonków i<br>odbiera połączenie. Następnie odtwarzana jest wiadomość nr 8<br>(Wprowadź swój kod dostę

Jeśli zostanie wprowadzony nieprawidłowy kod dialer odpowiada wiadomością nr 8 i nadal czeka na prawidłowy kod. Jeśli za drugim razem zostanie wprowadzony nieprawidłowy kod dialer odpowie 4 sygnałami i rozłączy się.

- Wprowadzenie prawidłowego kodu wywoła odpowiedź systemu:
	- 1 sygnał Włączony (Uzbrojony)
		- 2 sygnały Wyłączony (Rozbrojony)
		- 3 sygnały Tryb serwisowy
	- 1 długi sygnał + 3 krótkie sygnały Stan alarmu

Następnie dialer odgrywa wiadomość nr 7 ""Witamy w OASIS". System może być sterowany za pomocą klawiatury telefonu w taki sam sposób jak z klawiatury systemowej. Wykonanie instrukcji potwierdzane są przez sygnały:

- 1 sygnał Włączony (Uzbrojony)
- 2 sygnały Wyłączony (Rozbrojony)
- 3 sygnały Tryb serwisowy
- 4 sygnały Błąd

Połączenia telefoniczne są automatycznie przerywane po 60 sekundach braku aktywności.

## **5.1. Reakcja na zdalne wywołanie**

Aby zaprogramować okres, po jakim dialer odpowie na połączenie wprowadź:

**77n** 

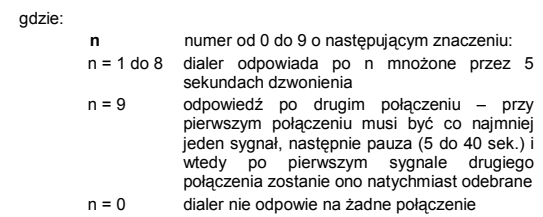

## **6. RESET dialera**

Aby zresetować dialer do jego ustawień fabrycznych wprowadź: **78080** 

*Uwaga: reset nie usuwa nagranych wiadomości głosowych.*

#### **7. Specyfikacja techniczna**

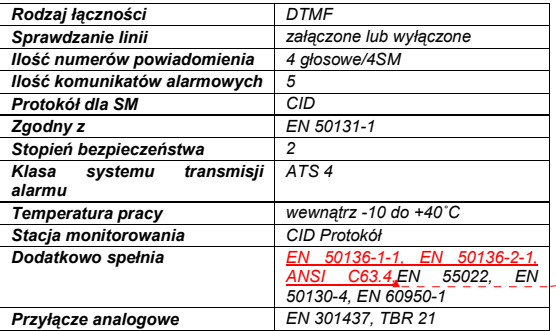

**Sformatowano:** Kolor czcionki: Czarny, Niemiecki (Niemcy)

Dialer JA-80X 3 / 4 MKR51401

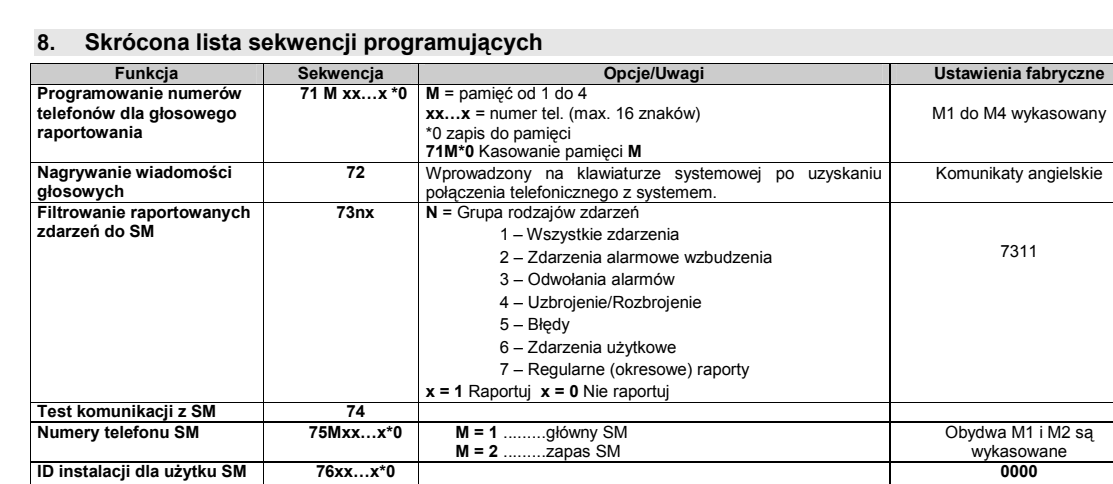

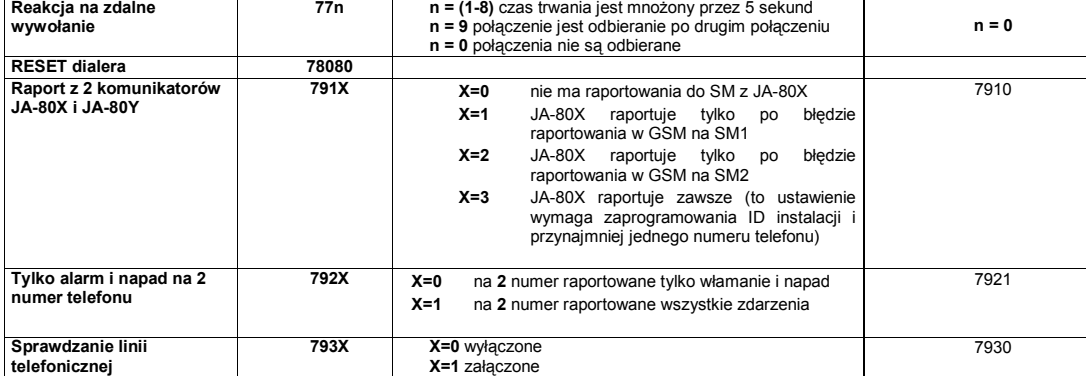

**ID instalacji dla użytku SM 76xx…x\*0 0000** 

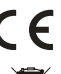

Jablotron Ltd. potwierdza zgodność urządzenia JA -80X z<br>dyrektywą 1999/5/EC. Kopia deklaracji zgodności dostępna jest<br>na <u>www.jablotron.com</u>.

7311

<u>Uwaga</u>: Urządzenie nie zostało wyprodukowane z żadnych<br>szkodliwych materiałów, jednak w przypadku zużycia zaleca się<br>zwrócić go do punktu zakupu lub producenta.